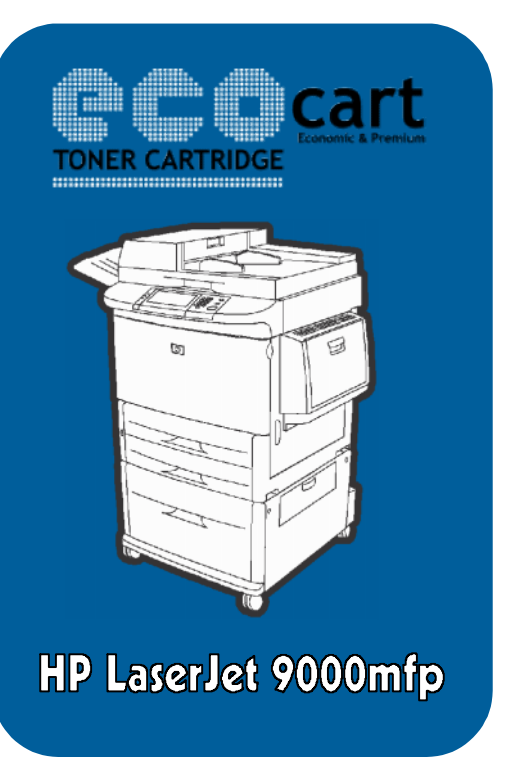

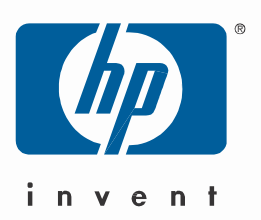

## **Instalare drivere HP LaserJet 9000mfp –Windows Xp**

Pentru instalarea multifunctionalei **HP LaserJet 9000mfp,** veti avea nevoie de driverele de specifice versiunii de Windows Xp pe care o aveti instalata: 32-bit/86-bit.

Pe Cd-ul primit din partea EcoCart Holding SRL, veti putea gasi driverele necesare instalarii.

Mai jos aveti un exemplu de instalare :

1. Mergeti in Start->Printers and Faxes;

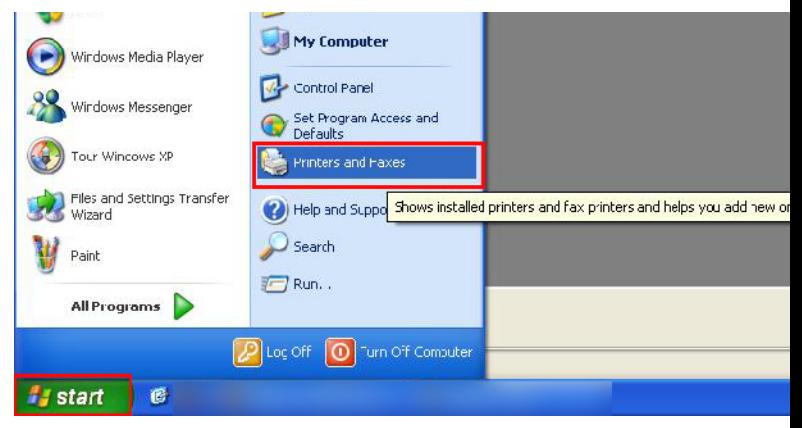

2. Apasati butonul Add a printer;

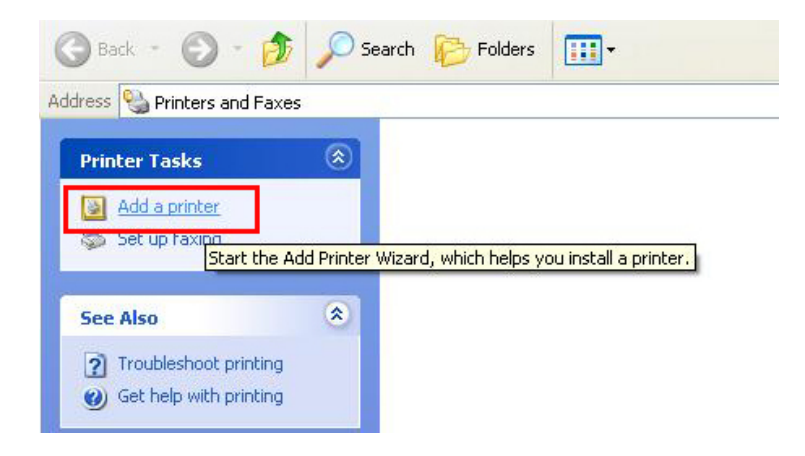

## 3. Selectati prima optiune; Add Printer Wizard

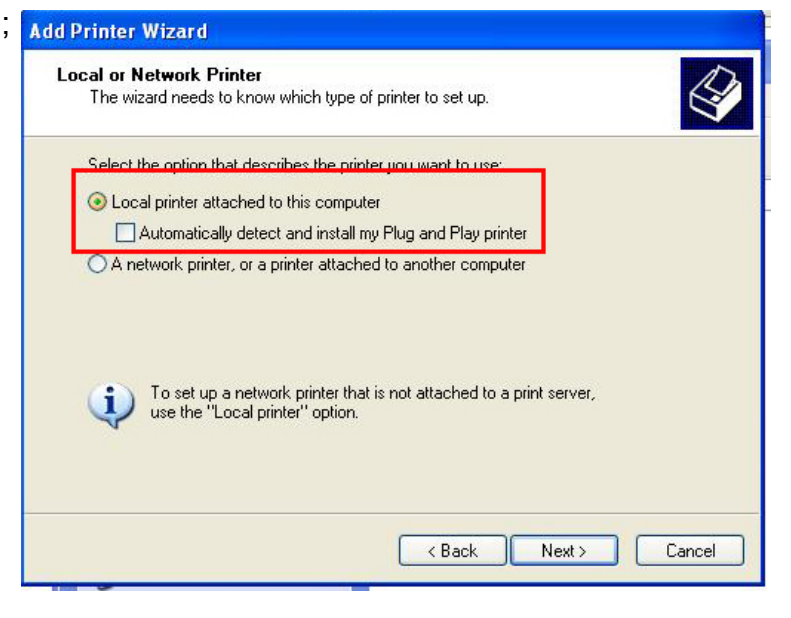

Selectati a doua optiune;

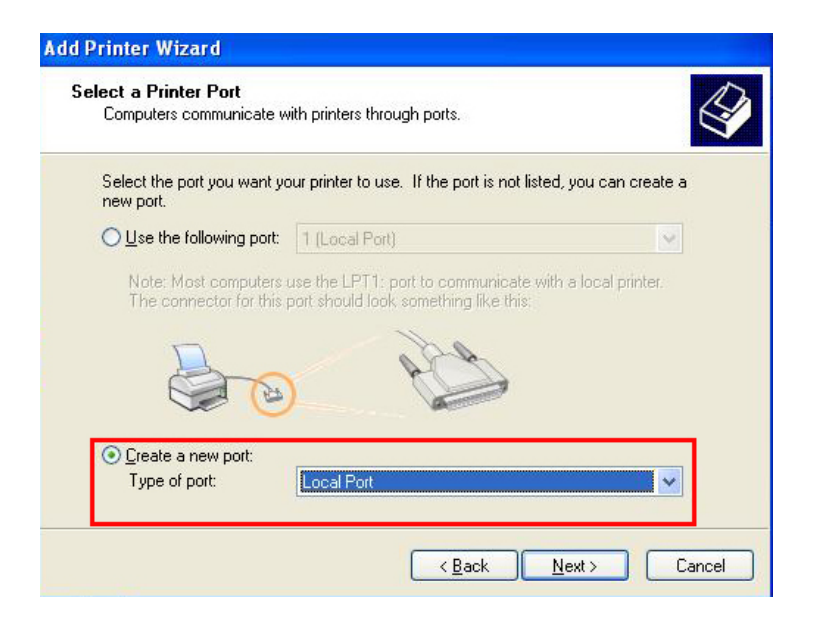

4. Denumiti portul PCL 6;

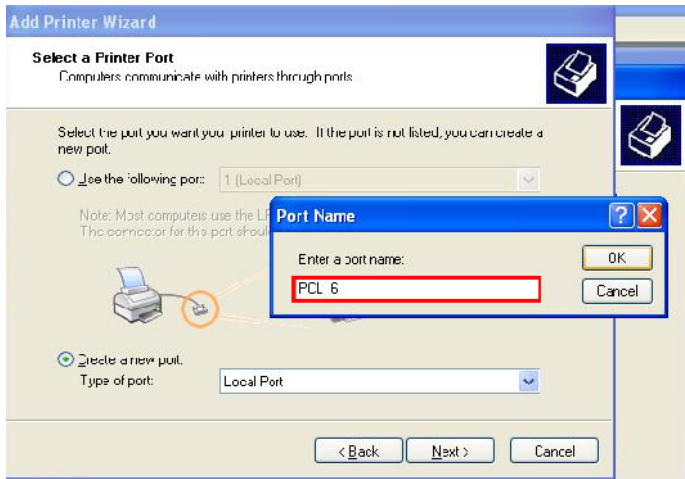

5. Apasati butonul Have Disk, si mergeti in Path-ul Cd-ului, selectand Modelul Multifunctionalei, si versiunea de Windows Xp folosita;

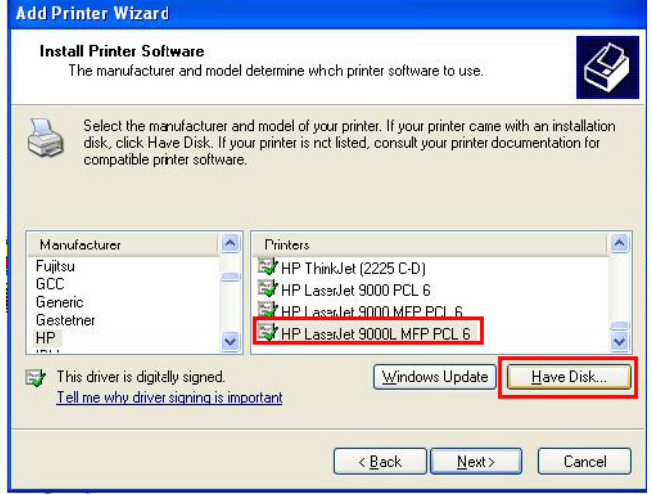

6. Selectati modelul HP LaserJet 9000L MFP PCL 6, apoi apasati next; Finalizati instalarea

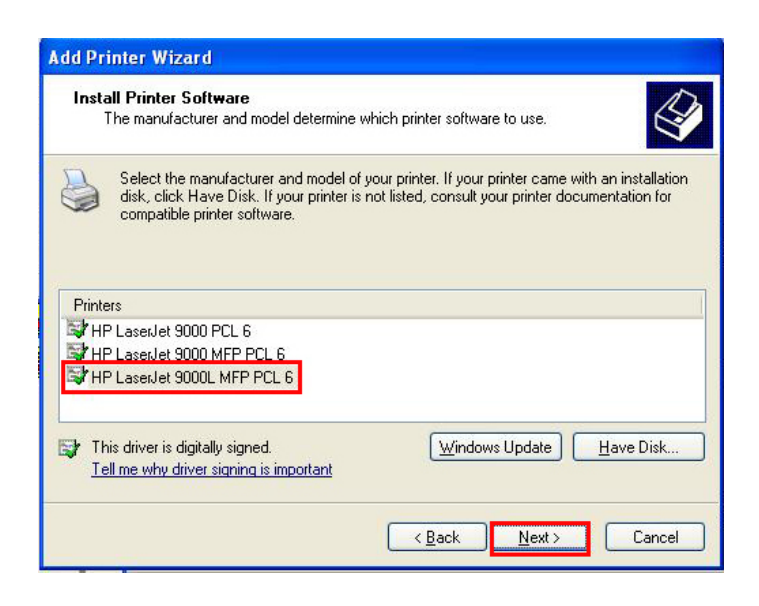